# **[Dokumenty powiązane](https://pomoc.comarch.pl/optima/pl/2023_5/index.php/dokumentacja/dokumenty-powiazane/)**

Na liście tej określamy definicję dokumentu i domyślną serię dla dokumentów powiązanych ze zleceniem serwisowym. Schemat i seria będą wykorzystywane w trakcie tworzenia FA, RW, PA, WZ, MM, ZD, skojarzonych ze zleceniem.

**Definicja dokumentu** określa sposób numeracji dokumentów powiązanych ze zleceniem serwisowym (zdefiniowany w *Konfiguracji Firmy/ Definicja dokumentów/ odpowiednio: Handel/ Faktura sprzedaży/ Paragon/ Zamówienie u dostawcy, Magazyn/ Przesunięcie międzymag./ Rozchód wewnętrzny/ Wydanie zewnętrzne)*.

**Seria** – domyślna seria jaka będzie proponowana przy wystawianiu dokumentów powiązanych ze zleceniem serwisowym. Serię wybieramy z wcześniej zdefiniowanej listy serii (*Konfiguracja Firmy/ Definicja dokumentów/ odpowiednio: Handel/ Serie dokumentów, Magazyn/ Serie dokumentów*).

## **[Automat zleceń cyklicznych](https://pomoc.comarch.pl/optima/pl/2023_5/index.php/dokumentacja/automat-zlecen-cyklicznych/)**

W tym miejscu użytkownik może dokonać konfiguracji programu w celu automatycznego generowania zleceń serwisowych na podstawie wzorca zleceń cyklicznych.

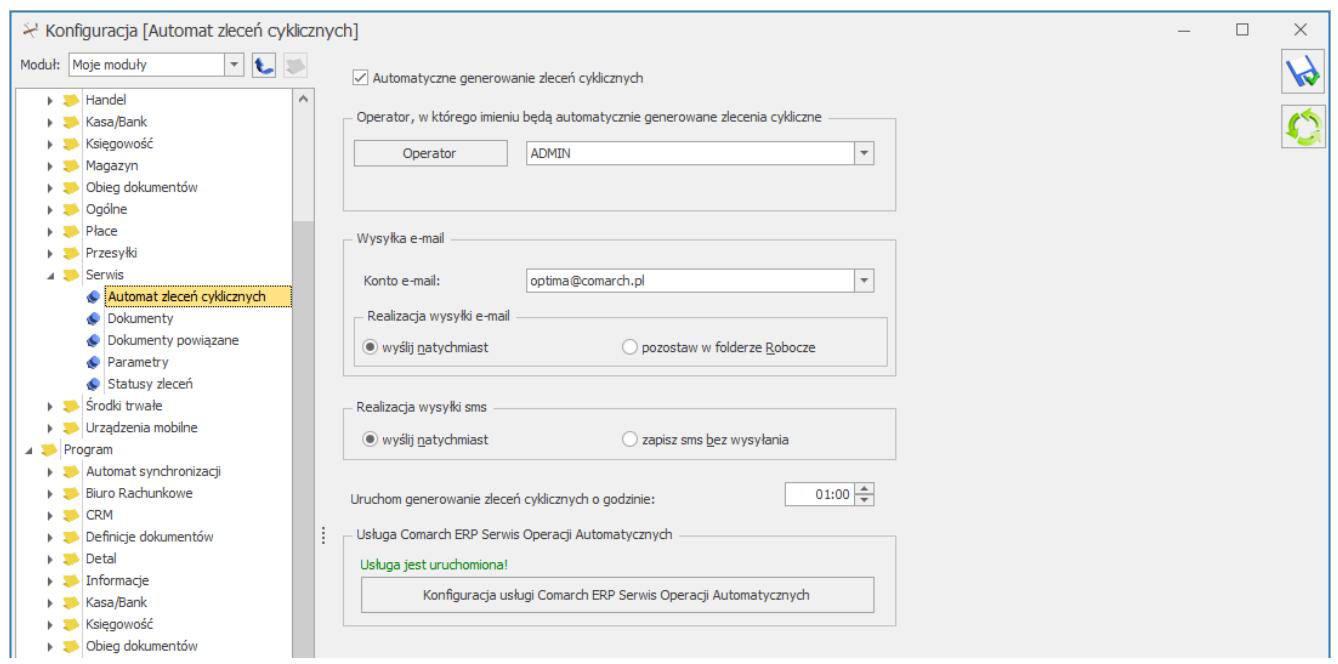

Okno konfiguracji Automatu Zleceń Cyklicznych

**Operator** – operator, w imieniu którego będą automatycznie generowane zlecenia cykliczne.

**Hasło** – hasło wybranego operatora (jeśli zostało ustawione).

**Wysyłka e-mail** – jeżeli po wygenerowaniu zlecenia cyklicznego ma zostać utworzona wiadomość e-mail z informacją dla klienta o zaplanowanym dla niego zleceniu serwisowym, należy wskazać:

- **Konto e-mail** konto ustawione w Konfiguracji Programu/ CRM/ Konta e-mail, którego wybrany operator jest użytkownikiem.
- **Realizacja wysyłki e-mail** pozwala na wybór, czy utworzona wiadomość zostanie wysłana od razu po utworzeniu, czy też zapisana w folderze Robocze z możliwością późniejszej wysyłki przez Operatora.

**Realizacja wysyłki sms** – dla automatycznie wygenerowanych zleceń cyklicznych możliwe jest utworzenie wiadomości SMS dla klienta z informacją o zaplanowanym dla niego zleceniu serwisowym. Wiadomość SMS może zostać wysłana natychmiast po utworzeniu, lub zapisana z możliwością późniejszej wysyłki przez Operatora.

**Uruchom generowanie zleceń cyklicznych o godzinie** – godzina, o której uruchamiany będzie Automat, czyli tworzone będą zlecenia cykliczne oraz wiadomości e-mail/SMS.

Przycisk wywołuje listę logów z operacji wykonywanych przez Comarch ERP Serwis Operacji Automatycznych z włączonym filtrowaniem do zleceń cyklicznych dla tej firmy.

Na dole okna znajduje się sekcja z informacją o stanie uruchomienia usługi Serwis Operacji Automatycznych wraz z przyciskiem odsyłającym do okna konfiguracji usługi SOA (*Konfiguracja Stanowiska/ Serwis Operacji Automatycznych/ Parametry*) w razie gdyby usługa SOA nie była uruchomiona. W przypadku Comarch ERP Optima w modelu usługowym sekcja ta nie jest dostępna.

### **[Parametry](https://pomoc.comarch.pl/optima/pl/2023_5/index.php/dokumentacja/parametry-5/)**

Aby fakturować czynności i części powiązane ze zleceniami serwisowymi zbiorczo za pomocą usług należy z tego poziomu zaznaczyć parametry **Fakturowanie zbiorcze czynności** oraz **Fakturowanie zbiorcze części**. Użytkownik ma możliwość zdefiniowania domyślnej usługi z cennika, którą mają być fakturowane czynności i części. Po zaznaczeniu parametru **Ustaw domyślne** wprowadzone ustawienia są przenoszone na zlecenia (zakładka **[Czynności], [Części]**). Z poziomu formularza zlecenia użytkownik ma możliwość zmiany ustawień.

Aby fakturować czynności i części powiązane ze zleceniami serwisowymi w cenach brutto należy z tego poziomu zaznaczyć parametr **Fakturowanie zleceń w cenach brutto**.

Jeżeli czynności na zleceniach realizowane są wg terminu

możliwe jest automatyczne wyliczanie ich **Czasu trwania** w oparciu o dane wprowadzone na Formularzu czynności w polach **Termin od** oraz **Termin do**. W tym celu należy zaznaczyć parametr **Automatycznie uzupełniaj czas trwania czynności wg terminu** dostępny w S*ystem/ Konfiguracja/ Serwis/ Parametry*.

W obszarze **Parametry** istnieje ponadto możliwość określenia rodzaju kursu, jaki ma być stosowany przy przeliczaniu cen na zleceniach w walutach obcych:

- **wg kursu na zleceniu** ceny czynności oraz części będą przeliczane w oparciu o kurs określony przez Operatora na formularzu zlecenia serwisowego,
- **wg aktualnego kursu** ceny czynności oraz części będą przeliczane wg kursu domyślnego, pobieranego z konfiguracji programu w momencie wprowadzania konkretnej pozycji na zlecenie.

W obszarze **Pobieraj ustawienia domyślne o fakturowaniu** możliwe jest również zdefiniowanie domyślnych ustawień dotyczących fakturowania czynności i części dodawanych na zlecenie serwisowe. Użytkownik ma możliwość wskazania jednej z trzech opcji:

**Globalne –** skutkuje pojawieniem się parametrów: **Fakturowanie czynności** oraz **Fakturowanie części.** Ustawienia te będą przenoszone odpowiednio na Formularz czynności oraz Formularz części na Zleceniu serwisowym.

#### Uwaga

Domyślnie w *Konfiguracji* zaznaczona jest opcja **Globalne**: **Fakturowanie czynności**.

**Kontrahenta** spowoduje, że ustawienia domyślne będą pobierane z karty kontrahenta wybranego na Zleceniu serwisowym. Stosowne parametry znajdują się w menu *Ogólne/Kontrahenci*, na **Formularzu kontrahenta** – zakładka **[Handlowe],** panel *Zlecenia serwisowe*.

Uwaga

Panel Zlecenia serwisowe na *Formularzu kontrahenta* jest widoczny tylko w przypadku pracy z modułem *Serwis* oraz jeśli w *System/ Konfiguracja/ Firma/ Serwis/ Parametry* zaznaczono opcję **Kontrahenta**.

Uwaga

**Ustawienia domyślne** można zdefiniować tylko **dla podmiotu o typie** *Kontrahent*. W przypadku, gdy zlecenie jest wystawiane dla podmiotu innego typu (*urząd, bank, pracownik etc.*) – na formularze czynności i części pobierane będą ustawienia **Globalne**.

**Urządzenia** spowoduje, że ustawienia domyślne dot. fakturowania czynności i części będą pobierane z formularza Urządzenia wybranego na Zleceniu serwisowym. Jeśli na zleceniu nie wybrano urządzenia podczas dodawania czynności i części na zlecenie pobierane będą ustawienia **Globalne**.

W obszarze **Wskazanie cech dla części** są widoczne parametry związane z cechami dostaw. Sekcja dostępna jest tylko i wyłącznie wtedy, gdy w programie jest licencja na moduł **Handel Plus**:

**Automatyczny wybór ocechowanych dostaw –** po zaznaczeniu parametru aktywowana jest funkcja automatycznego wskazywania partii dostaw na częściach zlecenia serwisowego. Dla każdej części zlecenia serwisowego, która na formularzu towaru, na zakładce [Atrybuty] ma wskazany atrybut z parametrem *Przenosić na dostawy*, na oknie wyboru partii zostaną automatycznie wskazane pobierane dostawy, zgodnie z metodą rozliczania magazynu wybraną w konfiguracji (FIFO, LIFO). Funkcja działa analogicznie jak opisana w artykule [Automatyczne](https://pomoc.comarch.pl/optima/pl/2023_5/index.php/dokumentacja/handel-plus-w-kompletacji/#awr) [wskazanie rozchodowanych partii towaru na dokumentach](https://pomoc.comarch.pl/optima/pl/2023_5/index.php/dokumentacja/handel-plus-w-kompletacji/#awr) [rozchodowych.](https://pomoc.comarch.pl/optima/pl/2023_5/index.php/dokumentacja/handel-plus-w-kompletacji/#awr) W nowych bazach danych powyższy parametr jest domyślnie zaznaczony.

**Obowiązek wyboru partii dla części na zleceniu serwisowym** -przypomina o konieczności uzupełnienia partii dla części na zleceniu serwisowym posiadających atrybut z parametrem *Przenosić na dostawy*. Kontrola wskazania partii następuje podczas tworzenia powiązanych dokumentów magazynowych do zlecenia serwisowego.

## **[Statusy zleceń](https://pomoc.comarch.pl/optima/pl/2023_5/index.php/dokumentacja/statusy-zlecen/)**

Użytkownik może definiować własne statusy zleceń (etapy realizacji), które później można wybierać na formularzu zlecenia.

Na liście znajduje się kolumna: kod (20 znaków), opis (250 znaków) oraz parametr do zaznaczenia data. Dla każdego statusu zlecenia można określić, czy jest on skojarzony z polem typu data. Jeśli tak, to po wybraniu statusu na zleceniu oprócz możliwości wpisania opisu jest również możliwość określenia daty (np. data powrotu z serwisu zewnętrznego, data sprowadzenia części itp.).

Lista obsługiwana jest przez następujące przyciski:

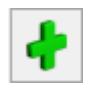

*Dodaj* – umożliwi dodanie nowego statusu.

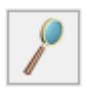

*Edycja –* umożliwia zmianę statusu.

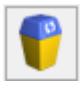

*Usuń* – powoduje usunięcie statusu.

Użytkownik ma możliwość pozycjonowania statusów zleceń na liście, dzięki czemu może ustalać priorytety dla poszczególnych statusów. Przesuwanie pozycji w górę/ w dół jest możliwe za pomocą metody "przeciągnij i upuść". Podczas wystawiania zlecenia statusy pojawią się w kolejności ustalonej na tej liście.

*Przywróć poprzedni stan* – po zmianie pozycji w górę/ w dół można przywrócić poprzedni stan.

 *Zamknij* – umożliwia zamknięcie okna.

### **[Dokumenty](https://pomoc.comarch.pl/optima/pl/2023_5/index.php/dokumentacja/dokumenty-5/)**

X

Na liście tej określamy definicję dokumentu i domyślną serię. Schemat i seria będą wykorzystywane w trakcie dopisywania nowych zleceń serwisowych. Użytkownik ma możliwość zmiany schematu oraz serii.

**Definicja dokumentu** określa sposób numeracji zleceń serwisowych (zdefiniowany w *Konfiguracji Firmy/ Definicja dokumentów/ Serwis/ Zlecenia serwisowe*).

**Seria** – domyślna seria jaka będzie proponowana przy wystawianiu zleceń serwisowych. Serię wybieramy z wcześniej zdefiniowanej listy serii (*Konfiguracja Firmy/ Definicja dokumentów/ Serwis/ Serie dokumentów*).